HEALTH AND RETIREMENT STUDY 2012 Post-Exit Proxy Final Version 1.0 June 2012

Data Description and Usage

June 2012, Version 1.0 ii

# TABLE OF CONTENTS

<span id="page-2-0"></span>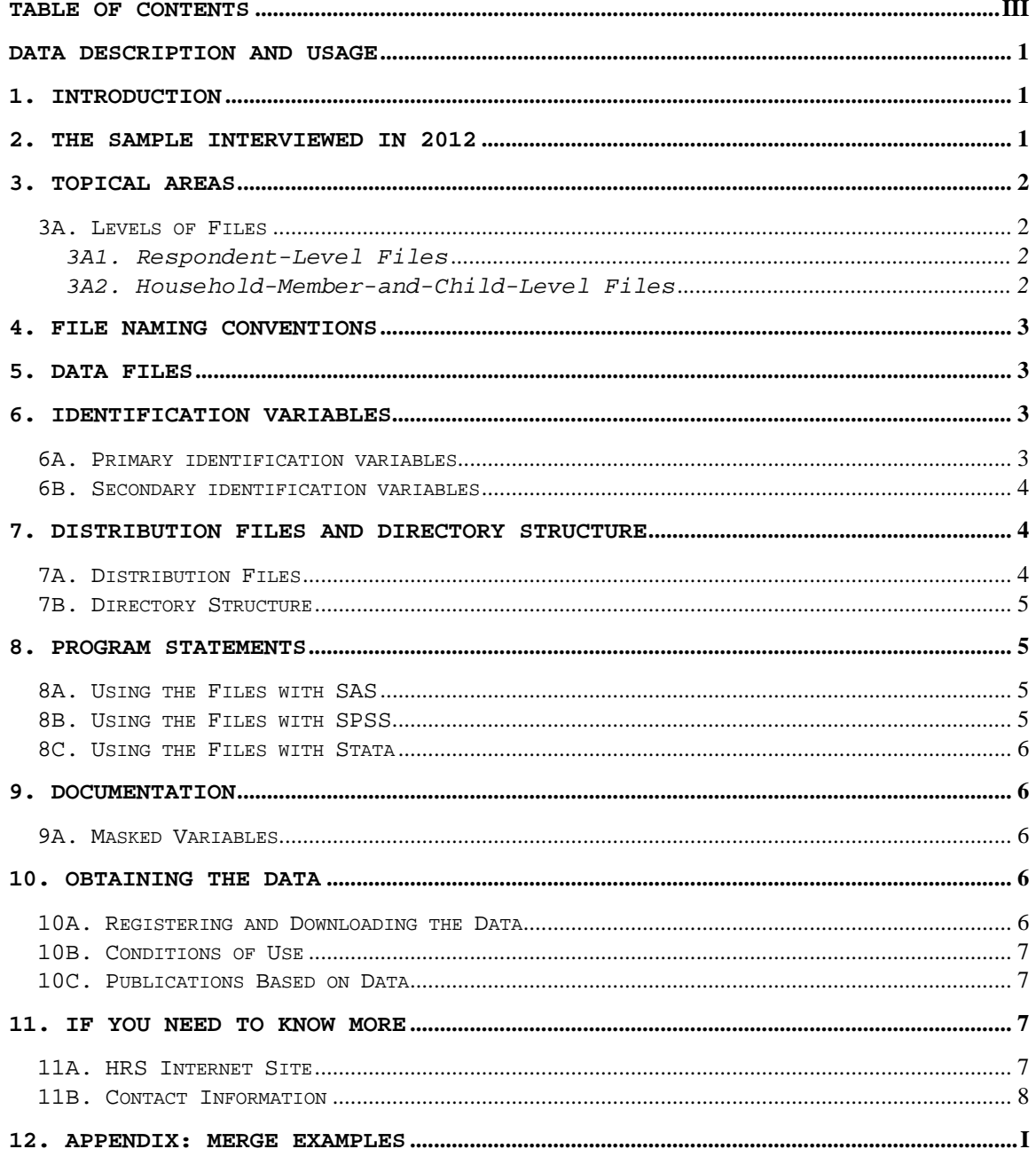

June 2012, Version 1.0 iv

# **Data Description and Usage**

#### <span id="page-4-1"></span><span id="page-4-0"></span>**1. Introduction**

The 2012 HRS Post-Exit (Final, Version 1.0) data release includes data obtained as part of the Health and Retirement Study (HRS). Funding for the HRS was provided by the National Institute on Aging at NIH (U01AGO9740), with supplemental support from the Social Security Administration. The HRS was conducted by the Institute for Social Research, Survey Research Center, at the University of Michigan.

The 2012 Post-Exit data were obtained by doing telephone interviews with proxy respondents for respondents who were interviewed in prior Exit waves and who had unresolved financial situations (Wills and Trusts, and Estate). The 2012 Post-Exit Proxy Final (Version 1.0) has 150 respondents.

To the extent possible, the proxy informants are knowledgeable about the financial situation of the deceased (often the proxy is a widow, widower, or some other family member). The content of the 2012 Post-Exit Proxy interview is designed to augment information on a given deceased respondent who had a proxy report in a prior Exit interview. However, the proxy informants in the Post-Exit may, or may not be, the same person who provided information in a prior Exit interview.

By receiving the data files, you agree to use them for research and statistical purposes only and to make no effort to identify respondents. In addition, you agree to send the HRS a copy of any publications you produce based on the data. See Obtaining the Data (at the end of this document) for additional details.

Data alerts, new file notifications, and updates concerning the HRS 2012 Post-Exit Proxy Final Release will be placed on the HRS Web page at:

<http://hrsonline.isr.umich.edu/index.php?p=alertlist&jumpfrom=DD>

We recommend that users check this location regularly.

If you have any questions concerning our Final releases, or wish to notify us of errors, please send electronic mail to:

HRS Questions: hrsquestions@umich.edu

# <span id="page-4-2"></span>**2. The Sample Interviewed in 2012**

The 1998 data collection combined for the first time the AHEAD and the HRS sub-samples and added two additional sub-samples. The AHEAD subsample was interviewed previously in 1993 and 1995. The HRS sub-sample was interviewed previously in 1992, 1994, and 1996. In 1998, and every 2 years thereafter, the HRS, AHEAD, and the two new sub-samples - War Baby (WB) and Children of the Depression (CODA) - were interviewed. The data collection period for the 2012 interview was April 2012 through April 2013.

The sample for the 2012 Post-Exit was drawn from the 2006 HRS, 2008 HRS and 2010 HRS exit proxy respondents based on the following criteria:

- A. If the deceased respondent owned a home at their last interview and if the home had not been disposed of at the time of the exit interview.
- B. If the deceased respondent left a will and it had not yet been probated at the time of the exit interview.
- C. If the deceased respondent's other assets and possessions had not yet been distributed at the time of the exit interview.

In addition, if a Respondent was in the 2002, 2004, 2006, 2008 or 2010 Post-Exit sample and any or all of the above were not settled, then they also became part of the 2012 Post-Exit sample. The above conditions determined which questions were asked of the 2012 Post-Exit Proxy respondents, as documented in the variable XPZ146 in the px12PR\_R data file.

The variable XPEXITIW indicates the year in which an Exit Proxy interview was conducted (prior to the 2012 interview). XPEXITIW refers to an Exit interview wave.

#### <span id="page-5-0"></span>**3. Topical Areas**

The 2012 HRS Post-Exit data collection instrument or questionnaire contains the following sections.

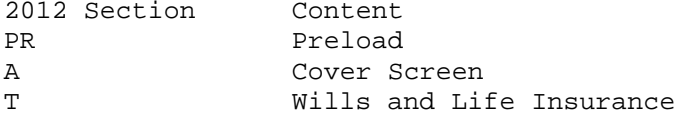

#### <span id="page-5-1"></span>**3A. Levels of Files**

In the 2012 HRS Post-Exit data collection instrument, the proxy respondent served as the financial respondent. Only financial questions are asked in this data collection. Relevant family data are preloaded from their Exit interview and cannot be updated. The 2012 HRS Post-Exit data (Final, Version 1.0) contains files at two different levels: respondent, and household-member-and-child.

#### <span id="page-5-2"></span>**3A1. Respondent-Level Files**

Respondent-level files contain questions that were asked of all Post-Exit proxy respondents on behalf of deceased respondents. Respondent level files contain one record for each proxy who gave an interview in the 2012 HRS Post-Exit.

# <span id="page-5-3"></span>**3A2. Household-Member-and-Child-Level Files**

These files contain information about each household member, child of the deceased respondent, the child's spouse, or child of the deceased respondent's spouse or partner. The files contain one record for each household member and/or child.

# <span id="page-6-0"></span>**4. File Naming Conventions**

In the 2012 HRS Post-Exit (Final, Version 1.0), files are named beginning with "PX12" for Post-Exit 2012. The next one or two letters designate the questionnaire section ("PX12PR"), and a separator (" $_{-}$ ") followed by one or two letters indicates the level of each file. For example, PX12PR\_MC refers to The 2012 HRS Post-Exit Preload file at the Household-Member-and-Child level. The abbreviations for the file levels are as follows:

- R Respondent
- MC Household-Member-and-Child

The following extensions are used for the 2012 Post-Exit Final release files:

 .da ASCII data files .sas SAS program statements .sps SPSS program statements .do STATA do statements .dct STATA dictionary statements .txt codebook files

# <span id="page-6-1"></span>**5. Data Files**

The 2012 HRS Post-Exit (Final, Version 1.0) data release contains 4 files. The files are listed below along with the name of the file, number of cases (N), and number of variables (NV). The 2012 HRS Post-Exit data are provided in ASCII format, with fixed-length records. The records in the data files are sorted in order by the primary identifiers. You'll want to use associated SAS, SPSS, or STATA program statements to read the data into the analysis package of your choice.

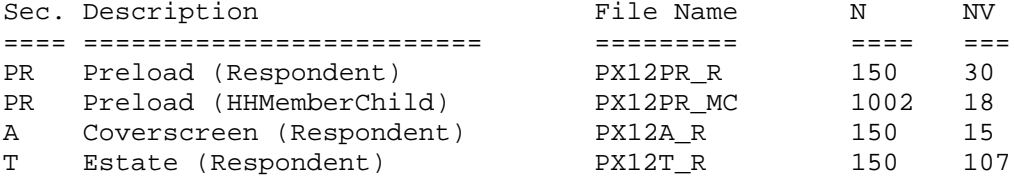

# <span id="page-6-2"></span>**6. Identification Variables**

Identification variables are stored in character format and are used to link files within and across waves of data.

# <span id="page-6-3"></span>**6A. Primary identification variables**

Primary identification variables include HHID, XPSUBHH, PN, and OPN. The HHID, or Household Identifier, is six digits, and is stable across waves of data collection. The HHID uniquely identifies an original household and any household derived from the original household in subsequent waves of data collection. HHID is included on each data file in the 2012 Post Exit release.

The XPSUBHH, or 2012 HRS Post-Exit Sub-household Identifier, identifies sub-households within an HHID at the time of the 2012 Post-Exit

interview. XPSUBHH will match the sub-household identifier from the 1995, 1996, 1998, 2000, 2002, 2004, 2006, 2008 and 2010 exit (NSUBHH, PSUBHH, QSUBHH, RSUBHH, SSUBHH, TSUBHH, USUBHH, VSUBHH, and WSUBHH) in which the respondent gave an exit interview. The XPSUBHH ID in the 2012 HRS Post-Exit data has a value of 3 or 4. XPSUBHH is included on each data file in the 2012 Post Exit release.

The PN, or Person Number, is three digits, and uniquely identifies a respondent within an original household (HHID). The PN does not change across waves. PN is included on each data file in the 2012 Post Exit release.

The OPN, or Other Person Number, is used in the PX12PR\_MC dataset to identify household residents (not including the respondents) and children. OPN is unique within a sub-household (XPSUBHH in the 2012 Post-Exit). Each record in the PX12PR\_MC dataset is uniquely identified by using three variables: HHID, XPSUBHH, and OPN.

Additional information about ID variables can be found in the data description associated with the Tracker file HRS Core Final releases.

#### <span id="page-7-0"></span>**6B. Secondary identification variables**

The secondary identification variables included in the 2012 Post-Exit data are XPPN SP and XPEXITIW. XPPN SP can be used to link a deceased respondent with data from their surviving spouse or partner in 1995, 1996, 1998, 2000, 2002, 2004, 2006, 2008, 2010 or 2012. In order to merge the Post-Exit data to the data of the surviving spouse or partner in waves 1995, 1996, 1998, 2000, 2002, 2004, 2006, 2008, 2010 or 2012 rename PN in those waves to XPPN\_SP. XPPN\_SP is included in sections PX12PR\_R, PX12A\_R, and PX12T\_R.

The XPEXITIW variable indicates what year the respondent's Exit interview was conducted, ranging from 2002 to 2006. XPEXITIW is located in sections PX12PR\_R, PX12A\_R, and PX12T\_R.

# <span id="page-7-1"></span>**7. Distribution Files and Directory Structure**

# <span id="page-7-2"></span>**7A. Distribution Files**

The distribution files are packaged for download from our Web site in one large .zip file, PX12.zip, which contains six smaller .zip files and this data description document, in .pdf format, PX12dd.pdf.

```
 Data files
      PX12da.zip data files.
 Program statement files
      PX12sas.zip - SAS data descriptors.
      PX12sps.zip - SPSS data descriptors.
      PX12sta.zip - STATA data descriptors.
 Documentation files
      PX12cb.zip - codebook.
      H12qn.zip - questionnaire.
```
You'll typically want to unzip at least the data files, one set of program statement files, and the codebook files. The codebook files are also available on our Web site in an HTML format which provides an index for each section.

# <span id="page-8-0"></span>**7B. Directory Structure**

While a particular setup is not required for using the 2012 HRS Post Exit files, if the following directory structure is used, then no changes to the path name in the data descriptor files is necessary. If you use a different structure, change the directory references in the distribution files.

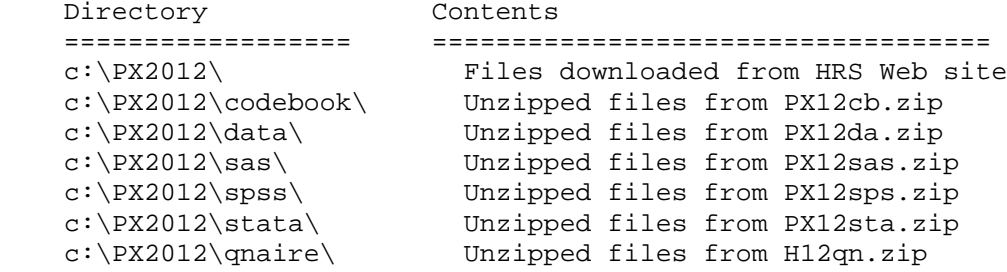

# <span id="page-8-1"></span>**8. Program Statements**

Each data file comes with associated SPSS, SAS, or STATA program statements to read the data. Files containing SPSS statements are named with a .sps extension, those with SAS statements with a .sas extension, and those with STATA statements with .do and .dct extensions. The statement files are named beginning with the same prefix as the corresponding data file. For example, SAS statements in the file PX12T\_R.sas correspond with the PX12T\_R.da data file.

# <span id="page-8-2"></span>**8A. Using the Files with SAS**

To build a SAS file for a particular dataset, two file types must be present for that dataset: SAS program statement files and .da data files. Files with the suffix "da" contain the raw ASCII data for SAS to read.

A SAS system file can be created by the \*.sas file into the SAS Program Editor. If the data file is located in "c:\PX2012\data", you can run the downloaded \*.sas file as is. A SAS system file (\*.sas7bdat or \*.sd2) will be saved to directory "c:\PX2012\sas". If the files are not located in the specified directories, you will need to edit the \*.sas file to reflect the proper locations prior to running the file.

# <span id="page-8-3"></span>**8B. Using the Files with SPSS**

To build an SPSS file for a particular dataset, two file types must be present for that dataset: .sps program statement files and .da data files. Files with the suffix "da" contain the raw data for SPSS to read.

To create an SPSS system file, open the \*.sps file in SPSS as an SPSS Syntax File. If the data file is located in "C:\PX2012\data", you can run the downloaded \*.sps file as is. An SPSS system file (\*.sav) will be saved to directory "C:\PX2012\spss". If the files are not located in the specified directories, you will need to edit the \*.sps file to reflect the proper locations prior to running the file.

# <span id="page-9-0"></span>**8C. Using the Files with Stata**

To use Stata with a particular dataset, the following three file types must be present for the Stata dataset: .dct files, .do files, and .da data files. Files with the suffix "da" contain the raw data for Stata to read. Files with the suffix "dct" are Stata dictionaries used to describe the data. Files with the suffix "do" are short Stata programs ("do files") which you may use to read in the data.

To create a Stata system file, load the .do file into Stata and then submit it. If the \*.dct files are located in "C:\PX2012\stata" and the data file is located in "C:\PX2012\data", you can run the downloaded .do file as is. If the files are not located in these directories, you must edit the \*.do and \*.dct files to reflect the proper path names before you run the files.

# <span id="page-9-1"></span>**9. Documentation**

# <span id="page-9-2"></span>**9A. Masked Variables**

In order to protect the confidentiality of respondents, some variables are either masked or not included in public release data sets. Some of these variables, in their original form, may be made available to analysts as restricted data. See the HRS Web site for details about gaining access to restricted data. Respondent names, addresses, days of birth, information on geographical relocation, and similar variables are not included in publicly released files. For public releases, geographical locations are recoded to a level no more detailed than U.S. Census Region and Division.

The following variables are masked in the 2012 Post Exit Final (Version 1.0):

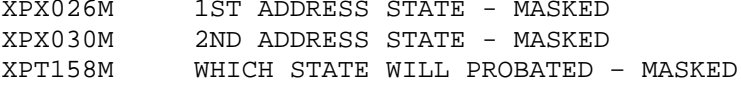

# <span id="page-9-3"></span>**10. Obtaining the Data**

#### <span id="page-9-4"></span>**10A. Registering and Downloading the Data**

HRS data are available for free to researchers and analysts at the HRS Web site. In order to obtain public release data, you must first register at our Web site. Once you have completed the registration process, your username and password will be sent to you via e-mail. Your username and password are required to download any data files.

By registering all users, we are able to document for our sponsors the size and diversity of our user community allowing us to continue to collect these important data. Registered users receive user support, information related to errors in the data, future releases, workshops, and publication lists. The information you provide will not be used for any commercial use, and will not be redistributed to third parties.

# <span id="page-10-0"></span>**10B. Conditions of Use**

By registering, you agree to the "Conditions of Use" governing access to Health and Retirement public release data. You must agree to

- o not attempt to identify respondents
- o not transfer data to third parties except as specified
- o not share your username and password
- o include specified citations in work based on HRS data
- o provide information to us about publications based on HRS data
- o report apparent errors in the HRS data or documentation files
- o notify us of changes in your contact information

For more information concerning privacy issues and conditions of use, please read "Conditions of Use for Public Data Files" and "Privacy and Security Notice" at the Public File Download Area of the HRS Web site.

# <span id="page-10-1"></span>**10C. Publications Based on Data**

As part of the data registration process, you agree to include specified citations and to inform HRS of any papers, publications, or presentations based on HRS data. Please send a copy of any publications you produce based on HRS data, with a bibliographical reference, if appropriate, to the address below.

Health and Retirement Study Attn: Papers and Publications The Institute for Social Research, Room 3050 P.O. Box 1248 Ann Arbor, MI (USA) 48106-1248

Alternately, you may contact us by e-mail at hrsquest@isr.umich.edu with "Attn: Papers and Publications" in the subject line.

# <span id="page-10-2"></span>**11. If You Need to Know More**

This document is intended to serve as a brief overview and to provide guidelines to using the 2012 HRS Post Exit Final (Version 1.0) data. If you have questions or concerns that are not adequately covered here or on our Web site, or if you have any comments, please contact us at hrsquestions@umich.edu. We will do our best to provide answers.

#### <span id="page-10-3"></span>**11A. HRS Internet Site**

Health and Retirement Study public release data and additional information about the study are available on the Internet. To access the data and other relevant information, point your Web browser to the HRS Web site. Our URL is:<http://hrsonline.isr.umich.edu/>

# <span id="page-11-0"></span>**11B. Contact Information**

If you need to contact us, you may do so by one of the methods listed below.

Internet: Help Desk at our Web site E-mail: hrsquestions@umich.edu Postal service: Health and Retirement Study The Institute for Social Research, Room 3050 The University of Michigan P.O. Box 1248 Ann Arbor, MI 48106-1248

FAX: (734) 647-1186

#### <span id="page-12-0"></span>**12. Appendix: Merge Examples**

This section of the documentation provides examples of how the 2008 Post-Exit data might be merged with other HRS data files.

```
SAS Example of R to R Merge - 2008 Post-Exit to 2006 Exit (for only 
those in the 2008 Post-Exit data file - HRS Sample)
/* create sas libraries; change paths to match local file locations*/
     libname px08 "c:\px2008\sas" ;
     libname x06 "c: x2006 sas" ;
/*Primary identifiers for cross wave, respondent merging are HHID and 
PN; Sort data by these variables */
      proc sort data = px08.px08t_r out=px08t_r;
      by hhid pn;
      run;
      proc sort data = x06.x06cs_r out=x06cs_r;
      by hhid pn;
      run;
/*perform the merge, creating the new data set called "cs" - "in" 
statement on data set for which you want to keep all records*/
      data cs;
      merge px08t_r(in=y) x06cs_r;
      by hhid pn;
      if y;
      run;
STATA Example of R to R Merge - 2008 Post-Exit to 2002 Exit (for only 
those in the 2008 Post-Exit data file - HRS Sample)
     use HHID PN R520 R522 using c:\x2002\stat\times02cs r
      sort HHID PN 
      save tmp1, replace
     use HHID PN VPT155 VPT156 using c:\px2008\stata\px08t r
      sort HHID PN 
      merge HHID PN using tmp1
      tab _m
      drop if _m==2
      drop _m
      sort hhid pn
      save rdata, replace
SPSS Example of R to R Merge - 2008 Post-Exit to 2002 Exit (for only 
those in the 2006 Post-Exit data file - HRS Sample)
      GET
       FILE='C:\px2008\spss\px08t_r.sav'.
      SORT CASES BY
        hhid (A) pn (A) .
     SAVE OUTFILE='C:\px2008\spss\t r.sav'.
     GET<sub>T</sub>
       FILE='c:\x2002\spss\x02cs r.sav'.
```

```
 SORT CASES BY
  hhid (A) pn (A) .
SAVE OUTFILE='c:\x2002\spss\cs_r.sav'.
 MATCH FILES /FILE='c:\x2002\spss\cs_r.sav'
 /FILE='c:\px2008\spss\t_r.sav'
 /IN=source01
 /BY hhid pn.
 VARIABLE LABELS source01
 'Case source is c:\px2008\spss\t_r.sav'.
SELECT IF( source01 = 1).
 EXECUTE.
```